## **Variazione elettorale**

Dal menù **Servizi Demografici→Elettorale→Elettorale→Variazioni ExtraRevisione→Variazione Elettorale** è possibile modificare i dati di un singolo elettore

Le modifiche sugli elettori che comportino un cambio di sezione o la cancellazione dal corpo elettorale vanno eseguite durante le **revisioni dinamiche**.

Dal programma **Variazione elettorale** è possibile aggiornare tutti dati di un elettore. Le modifiche più probabili possono essere l'aggiornamento della **professione** e del **titolo di studio** per poter poi iscrivere la persona all' [Albo scrutatori](https://wiki.nuvolaitalsoft.it/doku.php?id=guide:demografici:gestione_scrutatori) o all' [Albo Presidenti di seggio](https://wiki.nuvolaitalsoft.it/doku.php?id=guide:demografici:gestione_presidenti_seggio) o all' [Albo giudici](https://wiki.nuvolaitalsoft.it/doku.php?id=guide:demografici:albo_giudici_popolari) [popolari](https://wiki.nuvolaitalsoft.it/doku.php?id=guide:demografici:albo_giudici_popolari) o **l'aggiornamento dell'indirizzo italiano nel caso non ci sia un cambio di sezione** o **l'indirizzo da italiano a estero se il cittadino è stato iscritto all'AIRE**.

## **Variazione dati elettore**

Eseguire la ricerca dell'elettore sul quale si vogliono aggiornare alcuni dati usando i filtri proposti e premere **Elenca**.

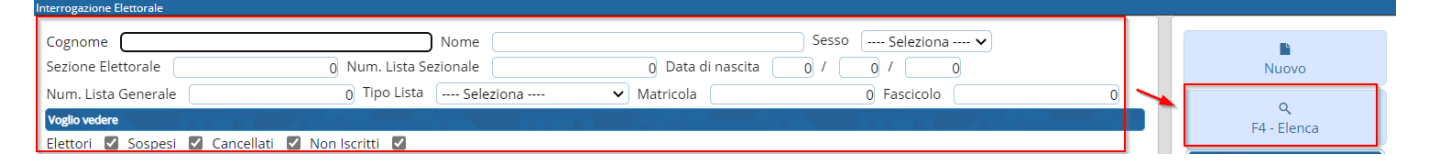

Il primo tab mostrato riguarda i **dati elettore**. E' molto raro dover modificare questi dati e occorre sempre fare molta attenzione per non creare un disallineamento con i dati riportati nel verbale legato al'ultima revisione.

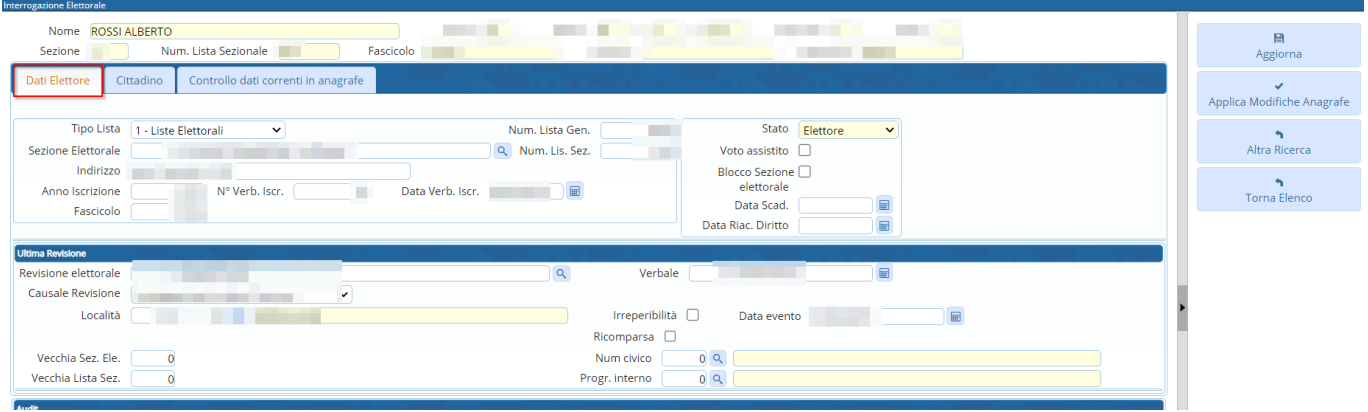

Cliccando sul tab **Cittadino** verranno mostrati i dati riguardanti le generalità della persona, l'atto di nascita, lo stato civile, l'indirizzo, la professione e il titolo di studio. Su questi dati viene fatto un confronto con i dati anagrafici della persona e le differenze tra i due archivi vengono evidenziate in rosso.

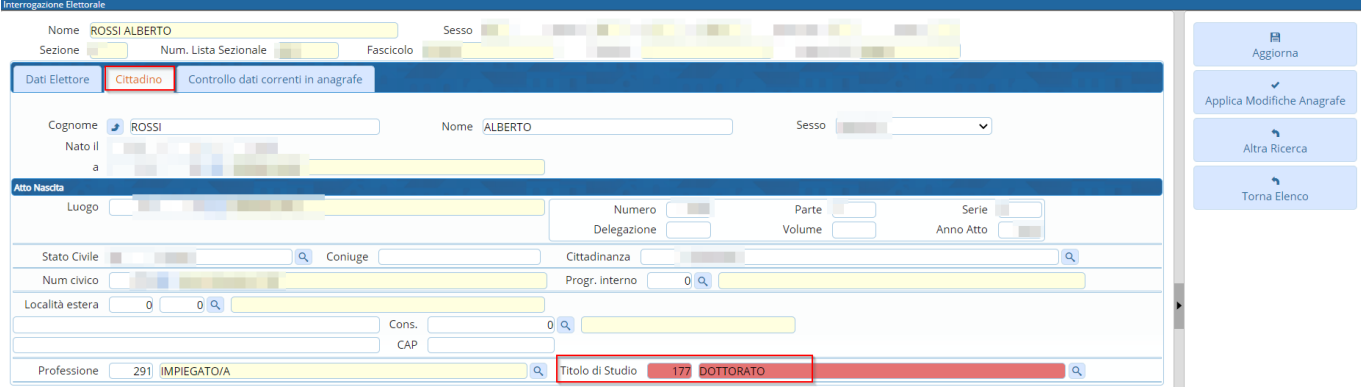

Nel caso siano presenti delle differenze tra dati elettorale e anagrafe è possibile cliccare su un terzo tab **Controllo dati correnti in anagrafe**.

Se il dato in anagrafe risulta più aggiornato rispetto ai dati dell'elettorale è possibile cliccare su **Applica modifiche anagrafe** per aggiornare subito i dati elettorali prendendoli dall'anagrafe. Verranno aggiornati TUTTI i campi presenti in questo tab.

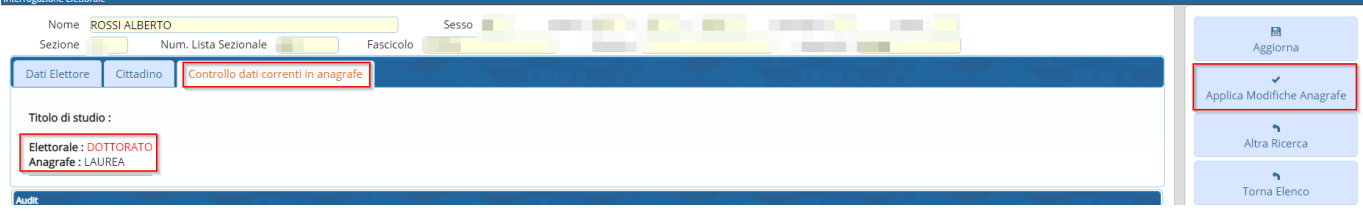

Dopo aver terminato con le modifiche occorre premere **Aggiorna** per salvare i dati.

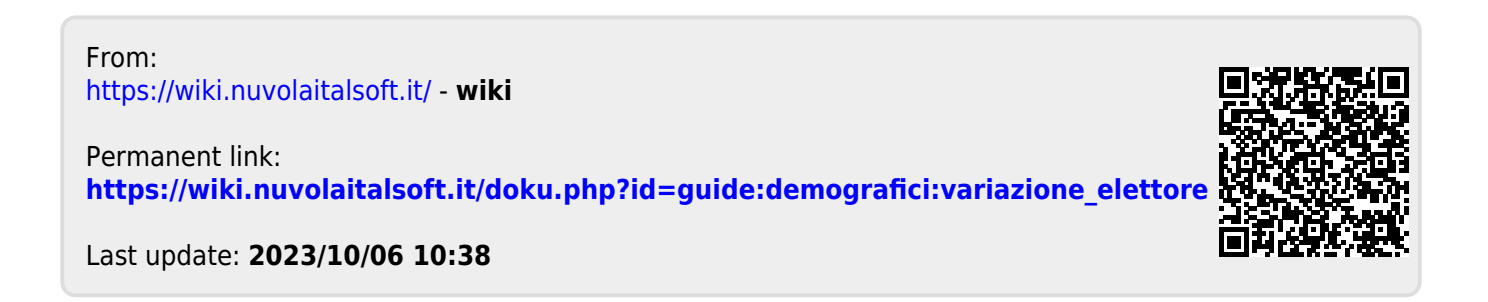